Portable Electronic Display Calculator Model

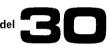

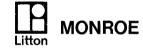

Monroe, The Calculator Company Orange, New Jersey, U.S.A. · Toronto, Canada · Zurich, Switzerland Sales and Service Throughout the World

1743-S Printed in U.S.A.

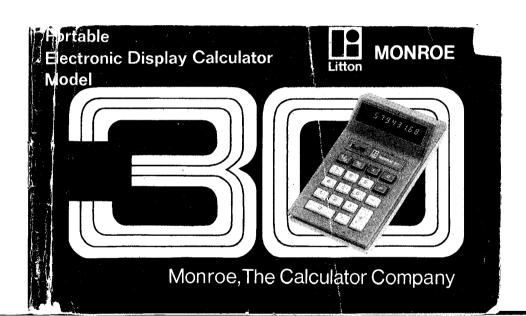

#### INTRODUCTION

We'd like to extend our congratulations on your discriminating taste in calculators. In buying a Model 30, you have purchased the end result of meticulous quality workmanship backed by Monroe's 60-plus years of solid experience. Your Model 30 full function calculator features an eight-digit display capacity, automatic constant multiplication and division, sequential and percent calculations, floating (F) and + (Add Mode) decimal selection, zero suppression for longer operating time, overflow, underflow, and a bright, large, glare-free planar display. The spacious keyboard and the angle of the display facilitate desk-top as well as hand-held operation. Once you work with Monroe's Model 30, you'll know why we take justifiable pride in this dynamic new product.

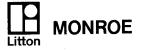

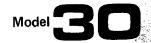

Portable Electronic Display Calculator

operating instructions

Monroe, The Calculator Company

© 1974 Litton Business Systems, Inc. · All Rights Reserved

## Model 30

#### **GENERAL SPECIFICATIONS**

Dimensions: Length 6 in. (15.2 cm); width 3.5 in. (8.9 cm);

height 2 in. (5.1 cm)

Weight: 11 oz. (312 gm)

Primary Components: MOS/LSI

Operating Temperature: 32°F (0°C) to 104°F (40°C)

# **Operating Controls**

# ON/OFF ages. Has addpand discount when Model 30 is turned on, it is capabilities.

automatically cleared and ready for use. Decimal positions are F (full floating) and + (add-mode).

# CLEAR AND CLEAR ENTRY KEY

Clears incorrect entries; a pending multiplication or division operation or an overflow condition.

#### NUMERIC ENTRY KEYS

Enter numbers and decimal point exactly as you would write them.

#### PLUS KEY

Adds entry to the add register and displays the sum. Repetitive depressions cause repeat addition. If depressed after a multiplication percentage operation, it adds the result to the multiplicand.

# PERCENT KEY Calculates percent-

**4**56⊟.

123,

MINUS KEY-

# ages. Has add-on and discount MULTIPLY KEY capabilities. Enters number in

Enters number in display as a multiplicand (first number in a multiplication sequence) or completes a calculation and sets up result as a multiplicand.

#### **EQUALS KEY**

Completes a multiplication or division operation.

#### DIVIDE KEY

Enters number in display as a dividend (first number in a division sequence) or completes a calculation and sets up result as a dividend.

Subtracts entry from add register, displays the difference. Repetitive depressions cause repeat subtraction. If depressed after a multiplication percentage operation, it subtracts result from multiplicand.

# **OPERATING CHARACTERISTICS AND TECHNIQUES**

#### **DECIMAL SYSTEM**

Enter numbers and decimal point exactly as you would write them. Entries may contain 8 whole or 7 decimal digits or any combination thereof.

F (FULL FLOATING) The decimal point in results will automatically position itself to allow maximum decimal accuracy within the 8 digit display capacity, without the loss of whole number digits.

Example:  $10 \div 3 = 3.33333333$ 

+ (ADD-MODE) The last two digits in any entry will automatically be displayed as decimals unless the decimal key is depressed. If the result obtained by depressing the or keys contains more than two decimal places the result will automatically be rounded to two decimal places. This special setting is designed for convenience in working with monetary values.

Example: \$13.75 + 145.00 = \$158.75

Decimal at + Depress %

Numbers are set as 1375 +, 14500+ and displayed as 13.75, 145.00. If two zeros are not

entered, as in 145.00, the displayed number would be 1.45. An alternate method when entering a whole dollar amount, such as \$145.00, is to depress the decimal point key instead of entering two zeros.

#### **DECIMAL FLEXIBILITY**

The decimal setting may be changed between calculations without affecting the accuracy of a number being entered, or a number already stored in the calculator.

# CLEAR AND CLEAR ENTRY KEY 186

Depression of this key clears the entire calculator unless there is an entry in progress or an overflow condition exists. If there is an entry in progress depression of the  $\mathcal{C}_{\epsilon}$  key clears only the display entry. If an overflow condition exists depression of the  $\mathcal{C}_{\epsilon}$  key clears only the overflow condition without disturbing the constant value or results.

#### **INSIGNIFICANT ZERO SUPPRESSION**

Unnecessary zeros to the left of the most significant displayed digit are not displayed.

#### **UNDERFLOW**

In results containing a combination of whole and decimal digits in excess of the display capacity of 8, the decimal point will shift to accommodate the 8 most significant digits, not to exceed 8 whole numbers.

Example: 12345.679 x 27.01 = 333456.78979

Instructions:

Decimal at F

| Enter     | Depress | Display   |
|-----------|---------|-----------|
| 12345.679 | ×       | 12345.679 |
| 27.01     |         | 333456.78 |

#### **OVERFLOW**

 $\mathcal{L}$  at the left of the display indicates that the 8-digit display capacity has been exceeded. The calculator must be cleared by depressing the  $\mathcal{K}_{\epsilon}$  key before continuing.

# **FULLY AUTOMATIC CONSTANTS**

The value entered with the  $\boxed{x}$  key or the result obtained with the  $\boxed{x}$  key is automatically retained as a constant factor. The last divisor entered is automatically retained as a constant divisor.

Examples:  $2 \times 4 = 8$   $2 \times 6 = 12$   $2 \div 4 = .5$   $12 \div 4 =$ 

Instructions:

Decimal at F

| Enter  | Depress    | Display         |
|--------|------------|-----------------|
| Linter | - Dobitos  | 2               |
| 2      | 쯤          | - <del>2.</del> |
| 4      | <u></u>    | 127             |
| 6      | 븕          | 7               |
| 2      | 딈          | 0.5             |
| 4      | 븝          | 2.5             |
| 12     | <u>(=)</u> | J. J            |

# AUTOMATIC 5/4 ROUNDOFF IN + (ADD MODE) SETTING

In all multiplication and division operations the last digit displayed is increased by one if the following digit would have been five or greater.

Example: 12.75 x 2.3575 = 30.058125

Instructions:

Decimal at +

Depress %

| Enter  |   |
|--------|---|
| 12.75  | _ |
| 2.3575 |   |

| Depress |  |
|---------|--|
| X       |  |
| Ē       |  |

# SEQUENTIAL CALCULATION

Multiplication and division calculations are performed on the Model 30 as you would write them. For greater accuracy intermediate results are always carried to maximum capacity.

Example:  $10 \div 6 \times 7 = 11.67$ 

Instructions:

Decimal at F

Depress %E

| Enter | Depress | Display   |
|-------|---------|-----------|
| 10    | - I     | 10.       |
| 6     | X       | 1.666666  |
| 7     | 首       | 11,666666 |
| •     |         |           |

## Monroe Model 30

# **APPLICATIONS**

# ADDITION/SUBTRACTION WITH REPETITIVE ENTRIES

EXAMPLE:

1.23

1.23

4.56

-1.39

-1.39

-<u>5.89</u> -<u>1.65</u> (credit balance)

## INSTRUCTIONS:

Decimal at +

Depress %<sub>€</sub>

| Enter | Depress | Display |
|-------|---------|---------|
| 123   | +       | 1.23    |
|       | +       | 2.46    |
| 456   | +       | 7.02    |
| 139   |         | 5.63    |
|       |         | 4.24    |
| 589   |         | - 1.65  |

Negative amounts are always indicated by a (-) minus sign in the left of the display.

10

# **MULTIPLICATION AND DIVISION**

**EXAMPLE:** 

45.67 x 4.56 = 208.2552

INSTRUCTIONS:

Decimal at F

Depress %<sub>∈</sub>

Enter Display **Depress** × 45.67 45.67 4.56

EXAMPLE:

37.55 ÷50.05 = 0.7502497

INSTRUCTIONS:

Decimal at F

Depress %<sub>€</sub>

Display Enter Depress 37.55 37.55 0.7502497 50.05

## CONSTANT MULTIPLICATION AND DIVISION

**EXAMPLE:** 

1.65 x 211 = 348.15

1.65 x 59 = 97.35 1.65 x 67 = 110.55

INSTRUCTIONS:

Decimal at F

Depress %<sub>∈</sub>

| Enter | Depress | Display |
|-------|---------|---------|
| 1.65  | ×       | 1.65    |
| 211   |         | 348.15  |
| 59    |         | 97.35   |
| 67    |         | 110.55  |

48 ÷ 3 EXAMPLE:

12 ÷ 3

10 ÷ 3

## INSTRUCTIONS:

Decimal at F

Depress %<sub>€</sub>

| Enter | Depress_ | Display   |
|-------|----------|-----------|
| 48    | ÷        | 48.       |
| 3     |          | 16.       |
| 12    |          | 4.        |
| 10    | =        | 3.3333333 |

12

# SEQUENTIAL CALCULATIONS

**EXAMPLE:** 

 $7 \div 2 \div 1.6 \times 5 \times 2 = 21.875$ 

INSTRUCTIONS:

Decimal at F

Depress %

| Enter | Depress | Display |
|-------|---------|---------|
| 7     | $\Xi$   | 7.      |
| 2     | ∄       | 3.5     |
| 1.6   | ×       | 2.1875  |
| 5     | ×       | 10.9375 |
| 2     |         | 21.875  |

# **RAISING A NUMBER TO A POWER**

EXAMPLE:

 $3^2 = 9$  $3^3 = 27$ 

 $3^4 = 81$ 

INSTRUCTIONS:

Decimal at F

Depress %

Enter Display Depress 3

# PERCENT CALCULATIONS

EXAMPLE: What is 16% of 150?

## INSTRUCTIONS:

Decimal at F

| Enter | Depress | Display |
|-------|---------|---------|
| 150   | X       | 150.    |
| 16    | [%]     | 24.     |

EXAMPLE: What % of 150 is 60?

## INSTRUCTIONS:

Decimal at F

| Enter | Depress | Display |
|-------|---------|---------|
| 60    | ÷       | 60.     |
| 150   | [%]     | 40.     |

## EXAMPLE:

What is the amount of discount and the cost of an article marked \$30.45 less 12.5%?

# INSTRUCTIONS:

Decimal at + Depress %<sub>€</sub>

| Enter | Depress | Display         |
|-------|---------|-----------------|
| 3045  | ×       | 30.45           |
| 12.5  | [%]     | 3.81 (discount) |
|       |         | 26.64 (cost)    |

# EXAMPLE:

14

What is the tax and the total cost of an article costing \$25.20? Tax is 4.0%

# INSTRUCTIONS:

Decimal at +

Depress 🎏

| Enter | Depress | Display            |
|-------|---------|--------------------|
| 2520  | X       | 25.20              |
| 4.0   | %       | 1.01 (tax)         |
|       | <b></b> | 26.21 (total cost) |

## PERCENTAGE DISTRIBUTION

#### **EXAMPLE:**

 Detroit
 \$ 123,455
 9.02

 Boston
 456,593
 33.34

 New York
 789,325
 57.64

 \$1,369,373
 100%

# INSTRUCTIONS:

Decimal at F

Depress %

| Enter  | Depress   | Display  |
|--------|-----------|----------|
| 123455 | +         | 123455.  |
| 456593 | $\pm$     | 580048.  |
| 789325 | +         | 1369373. |
|        | <u> </u>  | 1369373. |
|        | =         | 1.00     |
| 123455 | <u>%</u>  | 9.01543  |
| 456593 | <u>%</u>  | 33,34321 |
| 789325 | <b> %</b> | 57.64134 |

15

# CALCULATING SIMPLE INTEREST ON SAVING ACCOUNT

#### **EXAMPLE:**

Calculate the simple interest on an account of \$1500 at an interest rate of 7.5% for 160 days using a 360 day year.

# INSTRUCTIONS:

Decimal at F

Depress %

| Enter | Depress | Display   |
|-------|---------|-----------|
| 160   | ÷       | 160.      |
| 360   | ×       | 0.4444444 |
| 1500  | X       | 666.6666  |
| 7.5   | [%]     | 49.999995 |

16

# FIGURING A BILL

EXAMPLE:

5 doz. @ \$5.00 a doz.

discount rate = 5%

tax = 4%

freight charge = \$5.00

Find: Gross

Discount Amount

Net

Tax Amount Gross Billing Grand Total

# INSTRUCTIONS:

Decimal at F

Depress <sup>∞</sup>E

| Enter | Depress  | Display               |
|-------|----------|-----------------------|
| 5     | X        | 5.                    |
| 5     | ▣        | 25. (Gross)           |
|       | X        | 25.                   |
| 5     | <u>%</u> | 1.25 (Discount Amt.)  |
|       |          | 23.75 (Net)           |
|       | X        | 23.75                 |
| 4     | <u>%</u> | 0.95 (Tax Amount)     |
|       | +        | 24.70 (Gross Billing) |
| 5     | +        | 29.70 (Grand Total)   |

## **GENERAL INFORMATION**

#### Accessories

Four 1.5 v. size AA alkaline batteries Converter/Charger for operation on household AC current Nickel Cadmium rechargeable batteries Soft contoured zippered cover

#### **Battery Life**

Alkaline batteries: average operating time 20 hours depending on batteries used\* Nickel Cadmium rechargeable batteries: operating time 11 hours on a full charge

#### **Battery Discharge**

When the Model 30 is approaching discharge, the display will flicker and then blank. No erroneous calculation will result when the batteries approach discharge. However, this is your signal to replace or recharge the batteries.

\*For longer battery life, replacement batteries such as Mallory MN1500 or Eveready E91 should be used.

## AC Operation with Converter/Charger

Connect the Converter/Charger to your Model 30 making sure the three holes in the plug align with the three prongs in the calculator (illus.1). Then connect Converter to an appropriate AC outlet (illus.2). Operation on AC current can take place with or without batteries in place.

## Charging the Model 30

Connect the Converter/Charger to your Model 30 making sure the three holes in the plug align with the three prongs in the calculator (illus.1). Then connect Converter to an appropriate AC outlet (illus.2). Charging time ranges from 12 to 14 hours. The calculator can be used while being recharged.

Warning: Never leave the Converter/Charger connected to the calculator when not connected to an AC outlet since this will cause battery discharge.

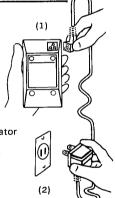

#### **BATTERY REPLACEMENT**

# **Opening the Calculator**

Open the back of the calculator by sliding the two round feet in the direction of the arrows (illus.1). Remove bottom panel and batteries.

#### Alkaline Battery Replacement

Remove old batteries and insert new batteries in the battery cartridge making sure that the positive (+) and negative (-) symbols on the batteries correspond to the symbols on the cartridge (illus.2). Insert battery cartridge in calculator making sure that the ● symbol on the cartridge aligns with the symbol on the Model 30 case (illus.3).

#### Rechargeable Battery Replacement.

To replace the rechargeable batteries, place the sealed cartridge into the Model 30 making sure that the > symbol on the cartridge aligns with the symbol on the Model 30 case (illus.4).

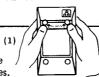

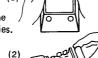

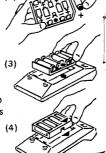

## CARE OF CALCULATOR

The soft zippered cover protects the keyboard and electronic components from dirt and dust when the calculator is not in use. Always be sure the calculator is off before putting it in its cover.

#### **SERVICE**

With 1600 factory-trained service personnel in the United States and Canada, Monroe enjoys a well-deserved reputation for prompt and expert service. Technical service, should the need arise, is available through your local Monroe branch office.